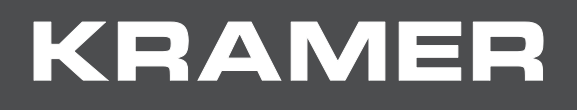

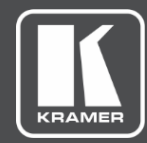

# USER MANUAL MODEL:

**PT-12 HDMI Controller**

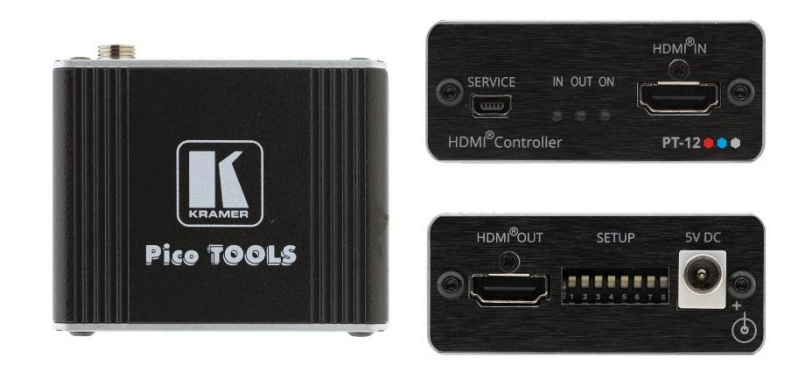

# Contents

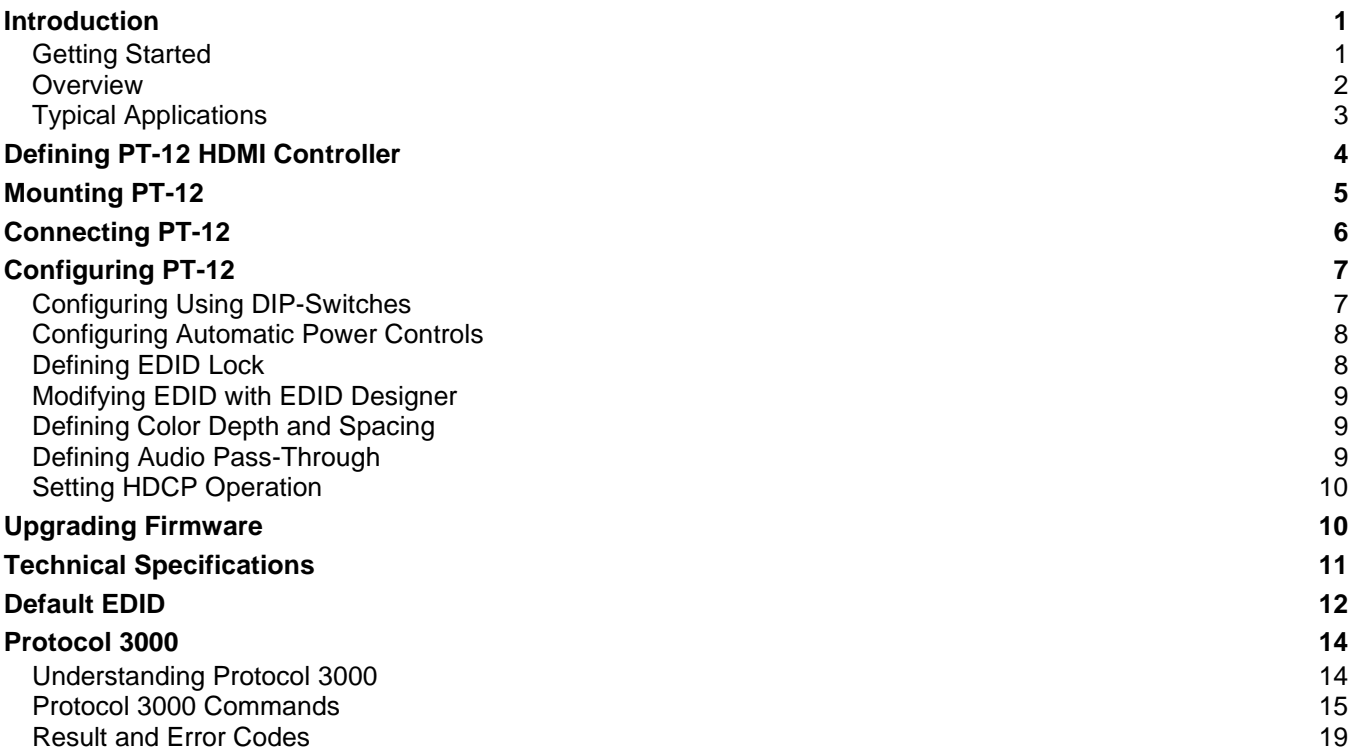

# <span id="page-2-0"></span>Introduction

Welcome to Kramer Electronics! Since 1981, Kramer Electronics has been providing a world of unique, creative, and affordable solutions to the vast range of problems that confront the video, audio, presentation, and broadcasting professional on a daily basis. In recent years, we have redesigned and upgraded most of our line, making the best even better!

## <span id="page-2-1"></span>Getting Started

We recommend that you:

- Unpack the equipment carefully and save the original box and packaging materials for possible future shipment.
- Review the contents of this user manual.

 $\ddot{\phantom{a}}$ 

Go to [www.kramerav.com/downloads/PT-12](http://www.kramerav.com/downloads/PT-12) to check for up-to-date user manuals, application programs, and to check if firmware upgrades are available (where appropriate).

### Achieving Best Performance

- Use only good quality connection cables (we recommend Kramer highperformance, high-resolution cables) to avoid interference, deterioration in signal quality due to poor matching, and elevated noise levels (often associated with low quality cables).
- Do not secure the cables in tight bundles or roll the slack into tight coils.
- Avoid interference from neighboring electrical appliances that may adversely influence signal quality.
- Position your Kramer **PT-12** away from moisture, excessive sunlight and dust.

### Safety Instructions

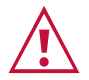

#### **Caution:**

- This equipment is to be used only inside a building. It may only be connected to other equipment that is installed inside a building.
- For products with relay terminals and GPI\O ports, please refer to the permitted rating for an external connection, located next to the terminal or in the User Manual.
- There are no operator serviceable parts inside the unit.

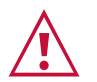

#### **Warning:**

- Use only the power cord that is supplied with the unit.
- To ensure continuous risk protection, replace fuses only according to the rating specified on the product label which located on the bottom of the unit.

### Recycling Kramer Products

The Waste Electrical and Electronic Equipment (WEEE) Directive 2002/96/EC aims to reduce the amount of WEEE sent for disposal to landfill or incineration by requiring it to be collected and recycled. To comply with the WEEE Directive, Kramer Electronics has made arrangements with the European Advanced Recycling Network (EARN) and will cover any costs of treatment, recycling and recovery of waste Kramer Electronics branded equipment on arrival at the EARN facility. For details of Kramer's recycling arrangements in your particular country go to our recycling pages at [www.kramerav.com/support/recycling.](http://www.kramerav.com/support/recycling)

### <span id="page-3-0"></span>**Overview**

Congratulations on purchasing your Kramer **PT-12 HDMI Controller**. **PT-12** is a CEC-enabled TV/display ON/OFF controller and extended EDID processor for HDMI™ signals up to 4K@60Hz (4:2:0) resolution. When **PT-12** detects an HDMI cable plug, it automatically turns ON the connected display, and automatically shuts OFF the display when signal loss is detected. **PT-12** is also a processing tool for controlling the EDID functions.

#### Features

- Automates Meeting Rooms Simplifies meeting beginning and ending by automatically turning ON a CEC-enabled display when the presentation source is plugged in and OFF when the source is unplugged. The shutdown delay time is user-defined.
- High-Performance HDMI Controller Supports pass-through of signals up to 4K@60Hz (4:2:0) resolution with user control of signal capabilities and functions.
- Selectable HDCP Authorization Allows the user to control the appearance of an HDCP or non-HDCP input to the source to permit delivery of protection-free content, such as personal clips and charts, without HDCP encryption. HDCP protected content is not passed in non-HDCP mode.
- Video Signal Control Define color depth attributes and color space capabilities of pass-through video signal. Lock the EDID configuration to ensure proper video display.
- Audio Signal Control User defines whether to allow the full signal to pass through or to limit the audio to 2 channel LPCM.
- Simple Operation Includes DIP-switches for defining basic controller functions.
- Cost-Effective Maintenance Status LED indicators for HDMI ports and power facilitate easy local maintenance and troubleshooting. Local device management and firmware upgrade via mini-USB port and DIP-switches, ensure lasting, fieldproven deployment.
- Easy Installation Compact, fan-less PicoTOOLS® enclosure for device-back mounting, or side-by-side mounting of 4 units in a 1U rack space with the recommended Kramer rack adapter.

## <span id="page-4-0"></span>Typical Applications

**PT-12** is ideal for the following typical applications:

- Home theatre or meeting room, automatic TV ON/OFF controller.
- Adapting new device compatibilities with older AV infrastructure.
- Supporting AV troubleshooting.

# <span id="page-5-0"></span>Defining PT-12 HDMI Controller

This section defines **PT-12**.

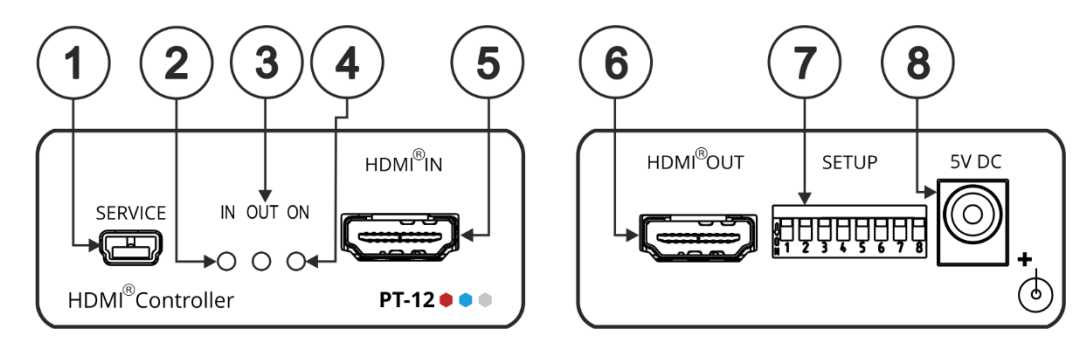

Figure 1: **PT-12 HDMI Controller**

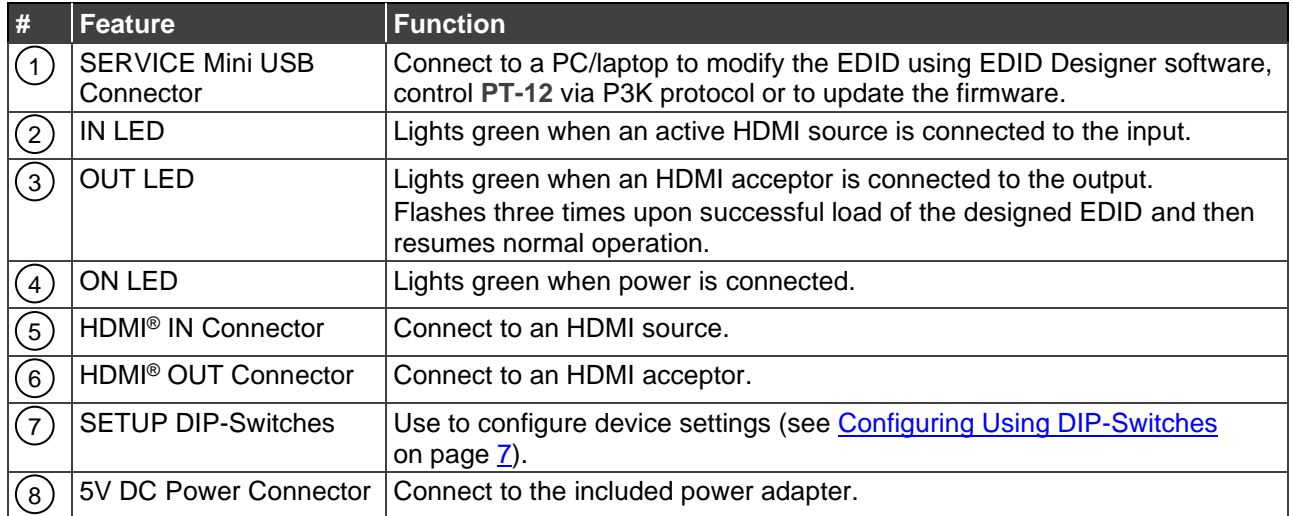

# <span id="page-6-0"></span>Mounting PT-12

This section provides instructions for mounting **PT-12**. Before installing, verify that the environment is within the recommended range:

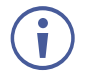

- Operation temperature  $-0^\circ$  to 40°C (32 to 104°F).
- Storage temperature  $-$  -40 $\degree$  to +70 $\degree$ C (-40 to +158 $\degree$ F).
- Humidity 10% to 90%, RHL non-condensing.

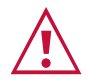

#### **Caution:**

• Mount **PT-12** before connecting any cables or power.

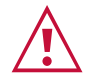

#### **Warning:**

- Ensure that the environment (e.g., maximum ambient temperature & air flow) is compatible for the device.
- Avoid uneven mechanical loading.
- Appropriate consideration of equipment nameplate ratings should be used for avoiding overloading of the circuits.
- Reliable earthing of rack-mounted equipment should be maintained.
- Maximum mounting height for the device using supplied brackets is 2 meters.

**To mount PT-12 in a rack:**

Mount the unit in a rack using the recommended rack adapter (see [www.kramerav.com/product/PT-12\)](http://www.kramerav.com/product/PT-12).

**To mount PT-12 on a table or shelf:**

- Attach the rubber feet and place the unit on a flat surface.
- Fasten a bracket (included) on each side of the unit and attach it to a flat surface.

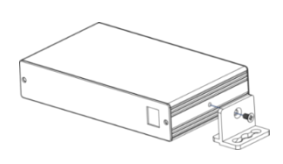

For more information go to [www.kramerav.com/downloads/PT-12.](http://www.kramerav.com/downloads/PT-12)

# <span id="page-7-0"></span>Connecting PT-12

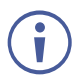

Always switch off the power to each device before connecting it to your **PT-12**. After connecting your **PT-12**, connect its power and then switch on the power to each device.

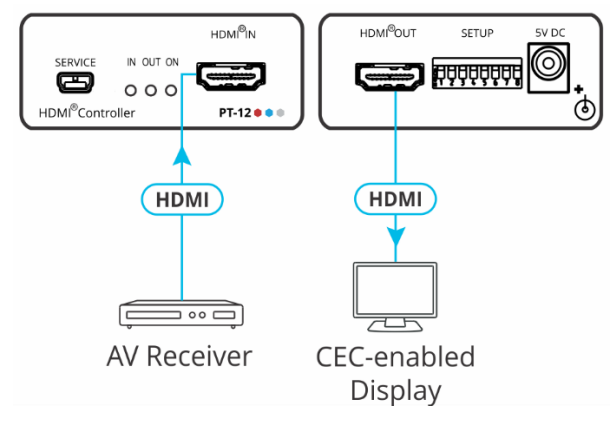

Figure 2: Connecting to the **PT-12**

#### <span id="page-7-1"></span>**To connect PT-12 as illustrated in the example in** [Figure](#page-7-1) 2:

- 1. Connect the HDMI source (for example, an AV receiver) to the HDMI IN Connector  $(5)$  on the front panel.
- 2. Connect the HDMI OUT Connector  $(6)$  to a CEC-enabled display.
- 3. Connect the power adapter to **PT-12** and to the mains electricity (not shown in [Figure](#page-7-1) 2).

# <span id="page-8-0"></span>Configuring PT-12

You can configure **PT-12** in the following ways:

- DIP-Switches (see [Configuring Using DIP-Switches](#page-8-1) on page [7\)](#page-8-1).
- EDID Designer Software to modify the EDID (see Modifying EDID with EDID [Designer](#page-10-0) on page [9\)](#page-10-0).
- Protocol 3000 API (see [Protocol 3000 Commands](#page-16-0) on page [15\)](#page-16-0).

## <span id="page-8-1"></span>Configuring Using DIP-Switches

**PT-12** enables you to control EDID lock, define signal parameters, configure display auto power and display auto sleep, and upgrade the device firmware using the DIPswitches on the back panel.

The following table describes the **PT-12** DIP-switches.

By default, all switches are in the OFF (up) position.

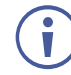

All changes in the DIP-switch settings take effect on-the-fly, without the need for a power cycle.

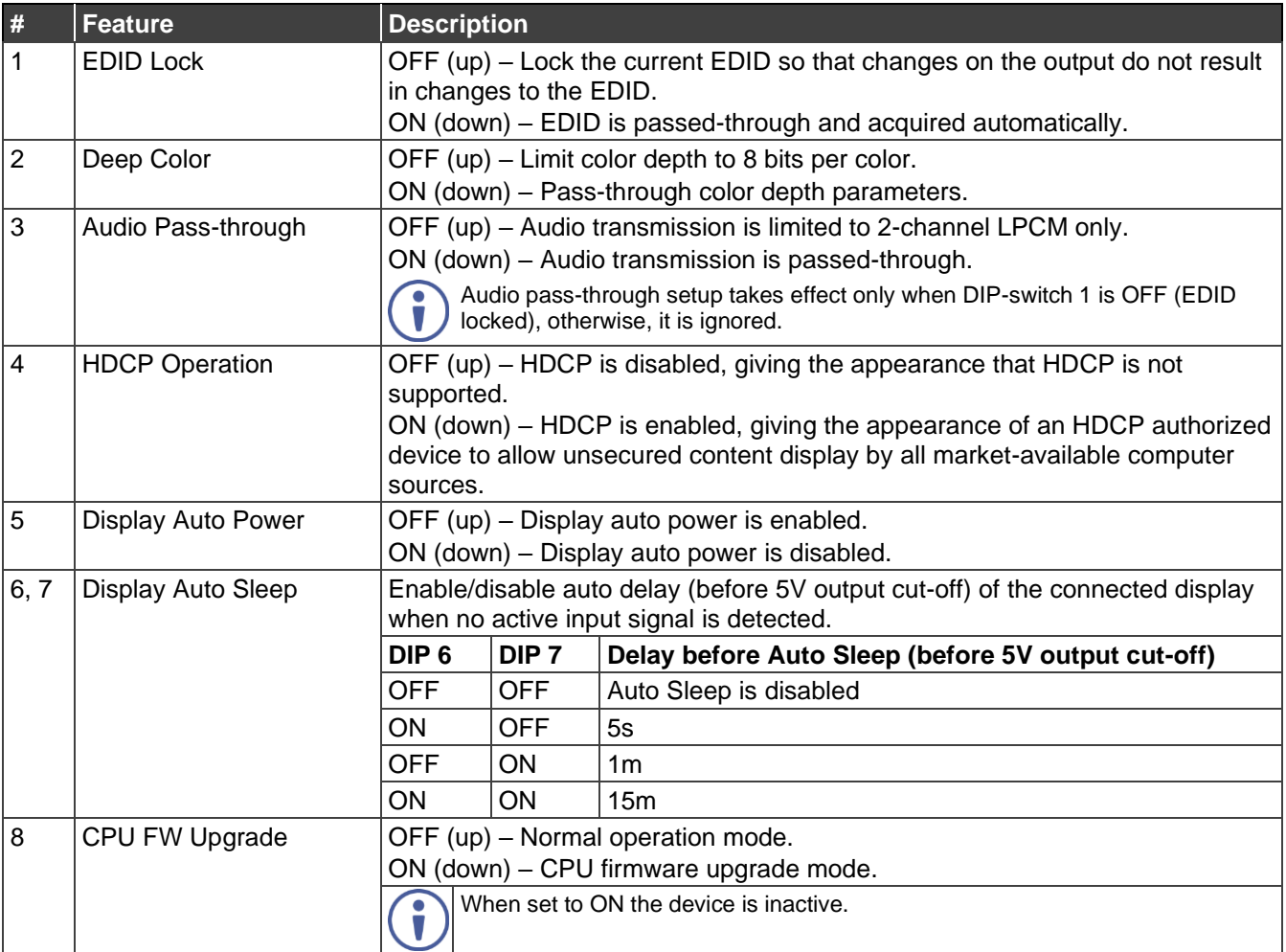

## <span id="page-9-0"></span>Configuring Automatic Power Controls

**PT-12** enables you to configure the following automatic power controls for your connected display:

- [Configuring Display Auto Sleep](#page-9-2) on page [8.](#page-9-2)
- [Configuring Display Auto Power](#page-9-3) on page [8.](#page-9-3)

### <span id="page-9-2"></span>Configuring Display Auto Sleep

As long as there is an active source signal, the connected display remains ON. When the active source becomes incative, a 5V signal is sent to the display to delay it from going into sleep (standby) mode. **PT-12** enables you to enable/disable and set the delay time before the 5V output cuts off.

**To configure the auto sleep delay:**

• Set DIP-switch 6 and 7 to the required position (see [Configuring Using DIP-](#page-8-1)[Switches](#page-8-1) on page [7\)](#page-8-1).

### <span id="page-9-3"></span>Configuring Display Auto Power

**PT-12** features display auto power via CEC communication. This feature turns ON a display that is in sleep mode when an active signal is detected and turns it OFF (shuts down) when the active signal becomes inactive. **PT-12** enables you to enable/disable display auto power and to set the delay time before the display is turned OFF.

**Enabling/Disabling Display Auto Power**

**To enable/disable the display auto power feature:**

• Set DIP-switch 5 to the required position (see [Configuring Using DIP-Switches](#page-8-1) on page  $\overline{7}$ ).

**Setting Delay Time for Display Auto Power Shutdown**

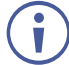

When the display auto sleep delay (see [Configuring Display Auto Sleep](#page-9-2) on page [8\)](#page-9-2) is set to a shorter time than the display auto power delay, the 5V does not shut OFF until display auto power turns OFF the display.

**To set the delay time before display auto power shutdown:**

• Use the AV-SWITCHING-MODE command (see [Protocol 3000 Commands](#page-16-0) on page  $15$ ).

## <span id="page-9-1"></span>Defining EDID Lock

**PT-12** enables you to define whether to enable the EDID values to be passed through the device and changed automatically to follow the output or to lock the EDID so that it will not be affected by changes on the output.

**To define EDID lock:**

• Set DIP-switch 1 to the required position (see [Configuring Using DIP-Switches](#page-8-1) on page  $\overline{7}$ ).

## <span id="page-10-0"></span>Modifying EDID with EDID Designer

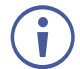

To download the software and user manual for EDID Designer, go to: [www.kramerav.com/product/PT-12.](https://www.kramerav.com/product/PT-12)

**To modify the EDID with Kramer EDID Designer software:**

- 1. Connect your computer to the PT-12 SERVICE Mini USB Connector (1).
- 2. Use the Kramer **EDID Designer** software.

### <span id="page-10-1"></span>Defining Color Depth and Spacing

**PT-12** enables you to define the color depth pass-through and to force RGB color spacing.

### Defining Color Depth Pass-Through

**PT-12** enables you to define whether to pass the full color depth parameters through the device or to limit color depth to 8 bits per color.

**To define color depth pass-through:**

• Set DIP-switch 2 to the required position (see [Configuring Using DIP-Switches](#page-8-1) on page  $\overline{Z}$ ).

### Forcing RGB Color Spacing

**To force RGB color spacing:** 

• Use the CS-CONVERT [Protocol 3000](#page-16-0) API command (see Protocol 3000 [Commands](#page-16-0) on page [15\)](#page-16-0).

### <span id="page-10-2"></span>Defining Audio Pass-Through

**PT-12** enables you to define whether the full audio transmission is passed through the device or the audio transmission is limited to 2-channel LPCM only.

**To define audio pass-through:**

• Set DIP-switch 3 to the required position (see [Configuring Using DIP-Switches](#page-8-1) on page  $\overline{7}$ ).

## <span id="page-11-0"></span>Setting HDCP Operation

**PT-12** enables you to enable or disable HDCP. When HDCP is enabled, the **PT-12** input appears to be HDCP compliant to the connected source, and vice versa. This allows the source to transmit a non-HDCP signal, if required.

**To set HDCP operation:**

• Set DIP-switch 4 to the required position (see [Configuring Using DIP-Switches](#page-8-1) on page [7\)](#page-8-1).

# <span id="page-11-1"></span>Upgrading Firmware

Use Kramer **K-UPLOAD** software to upgrade the firmware via the **PT-12** SERVICE Mini USB Connector  $(1)$  when DIP-switch 8 set to ON (down position).

The latest version of **K-UPLOAD** and installation instructions can be downloaded from our website at: [www.kramerav.com/support/product\\_downloads.asp.](http://www.kramerav.com/support/product_downloads.asp)

 $\ddot{\mathbf{r}}$ 

Before using the micro USB port, install the Kramer USB driver, available at: [www.kramerav.com/support/product\\_downloads.asp.](http://www.kramerav.com/support/product_downloads.asp)

# <span id="page-12-0"></span>Technical Specifications

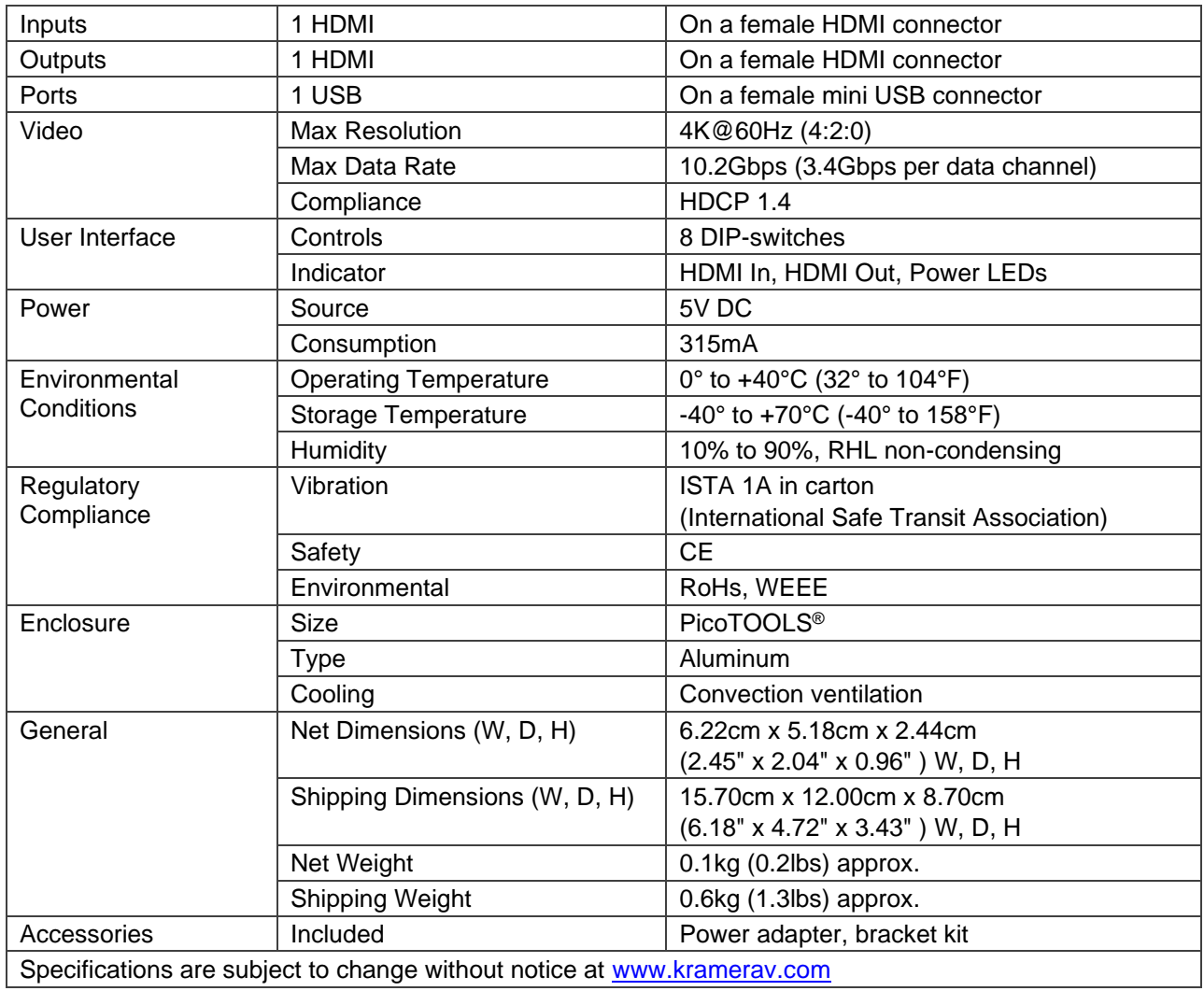

# <span id="page-13-0"></span>Default EDID

Monitor<br>Model name................. PT-12<br>Manufacturer............. KMR<br>Plug and Play ID.......... KMR1200<br>Serial number............ n/a Manufacture date......... 2015, ISO week 255 Filter driver............ None ------------------------- EDID revision............ 1.3 Input signal type........ Digital Color bit depth.......... Undefined Display type............. RGB color Screen size.............. 520 x 320 mm (24.0 in) Power management......... Standby, Suspend. Active off/sleep Extension blocs.......... 1 (CEA-EXT) ------------------------- ......... Supported MCCS revison............. 2.1 Display technology....... TFT Controller............... STMicro 0x9301 Firmware revision........ 2.1 Firmware flags........... 0x006645CC Active power on time..... Not supported Power consumption........ Not supported Current frequency........ 74.20kHz, 60.20Hz Color characteristics Default color space...... Non-sRGB Display gamma............ 2.20 Red chromaticity......... Rx 0.674 - Ry 0.319 Green chromaticity....... Gx 0.188 - Gy 0.706 Blue chromaticity........ Bx 0.148 - By 0.064 White point (default).... Wx 0.313 - Wy 0.329 Additional descriptors... None Timing characteristics Horizontal scan range.... 30-83kHz Vertical scan range...... 56-76Hz Video bandwidth.......... 170MHz CVT standard............. Not supported GTF standard............. Not supported Additional descriptors... None Preferred timing......... Yes Native/preferred timing.. 1280x720p at 60Hz (16:10) Modeline............... "1280x720" 74.250 1280 1390 1430 1650 720 725 730 750 +hsync +vsync Standard timings supported 720 x 400p at 70Hz - IBM VGA 720 x 400p at 88Hz - IBM XGA2 640 x 480p at 60Hz - IBM VGA 640 x 480p at 67Hz - Apple Mac II 640 x 480p at 72Hz - VESA 640 x 480p at 75Hz - VESA 800 x 600p at 56Hz - VESA 800 x 600p at 60Hz - VESA 800 x 600p at 72Hz - VESA 800 x 600p at 75Hz - VESA 832 x 624p at 75Hz - Apple Mac II 1024 x 768i at 87Hz - IBM 1024 x 768p at 60Hz - VESA 1024 x 768p at 70Hz - VESA 1024 x 768p at 75Hz - VESA 1280 x 1024p at 75Hz - VESA 1152 x 870p at 75Hz - Apple Mac II 1280 x 1024p at 75Hz - VESA STD 1280 x 1024p at 85Hz - VESA STD 1600 x 1200p at 60Hz - VESA STD 1024 x 768p at 85Hz - VESA STD 800 x 600p at 85Hz - VESA STD 640 x 480p at 85Hz - VESA STD 1152 x 864p at 70Hz - VESA STD 1280 x 960p at 60Hz - VESA STD EIA/CEA-861 Information Revision number.......... 3 IT underscan............. Supported Basic audio............... Supported YCbCr 4:4:4.............. Supported YCbCr 4:2:2.............. Supported Native formats........... 1 Detailed timing #1....... 1920x1080p at 60Hz (16:10) Modeline............... "1920x1080" 148.500 1920 2008 2052 2200 1080 1084 1089 1125 +hsync +vsync Detailed timing #2....... 1920x1080i at 60Hz (16:10) Modeline............... "1920x1080" 74.250 1920 2008 2052 2200 1080 1084 1094 1124 interlace +hsync +vsync Detailed timing #3....... 1280x720p at 60Hz (16:10) Modeline............... "1280x720" 74.250 1280 1390 1430 1650 720 725 730 750 +hsync +vsync Detailed timing #4....... 720x480p at 60Hz (16:10) Modeline............... "720x480" 27.000 720 736 798 858 480 489 495 525 -hsync -vsync CE audio data (formats supported) LPCM 2-channel, 16/20/24 bit depths at 32/44/48 kHz CE video identifiers (VICs) - timing/formats supported 1920 x 1080p at 60Hz - HDTV (16:9, 1:1) 1920 x 1080i at 60Hz - HDTV (16:9, 1:1)<br>1280 x 720p at 60Hz - HDTV (16:9, 1:1) [Native]<br>20 x 480p at 60Hz - EDTV (16:9, 32:27)<br>720 x 480p at 60Hz - EDTV (4:3, 8:9)<br>720 x 480i at 60Hz - Doublescan (16:9, 64:45) 640 x 480p at 60Hz - Default (4:3, 1:1) NB: NTSC refresh rate = (Hz\*1000)/1001 CE vendor specific data (VSDB) IEEE registration number. 0x000C03 CEC physical address..... 1.0.0.0

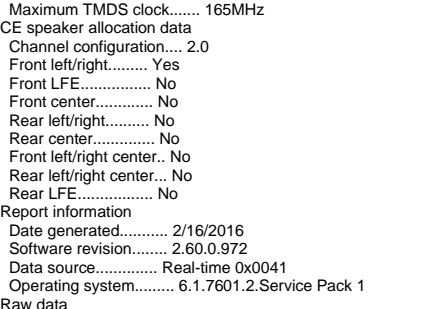

Raw data<br>
00,FF,FF,FF,FF,FF,FF,FF,00,2D,B2,00,12,00,00,00,00,FF,19,01,03,80,34,20,78,EA,B3,25,AC,51,30,B4,26<br>
10,50,54,FF,FF,F80,81,8F,81,99,A9,40,61,59,45,59,31,59,71,4A,81,40,01,1D,00,72,51,D0,1E,20,6E,28,<br>
10,50,54,FF,F

# <span id="page-15-0"></span>Protocol 3000

Kramer devices can be operated using Kramer Protocol 3000 commands sent via serial or Ethernet ports.

## <span id="page-15-1"></span>Understanding Protocol 3000

Protocol 3000 commands are a sequence of ASCII letters, structured according to the following.

• **Command format**:

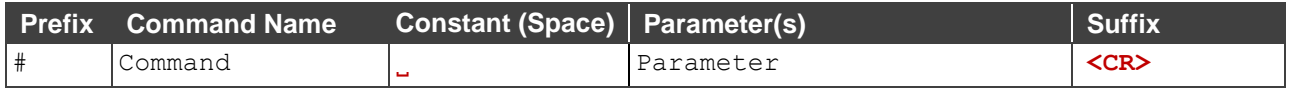

#### • **Feedback format**:

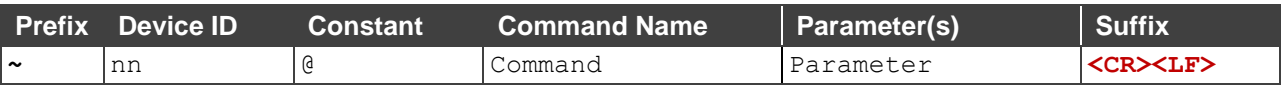

- **Command parameters** Multiple parameters must be separated by a comma (,). In addition, multiple parameters can be grouped as a single parameter using brackets ([ and ]).
- **Command chain separator character** Multiple commands can be chained in the same string. Each command is delimited by a pipe character (|).
- **Parameters attributes** Parameters may contain multiple attributes. Attributes are indicated with pointy brackets (<…>) and must be separated by a period (.).

The command framing varies according to how you interface with **PT-12**. The following figure displays how the # command is framed using terminal communication software (such as Hercules):

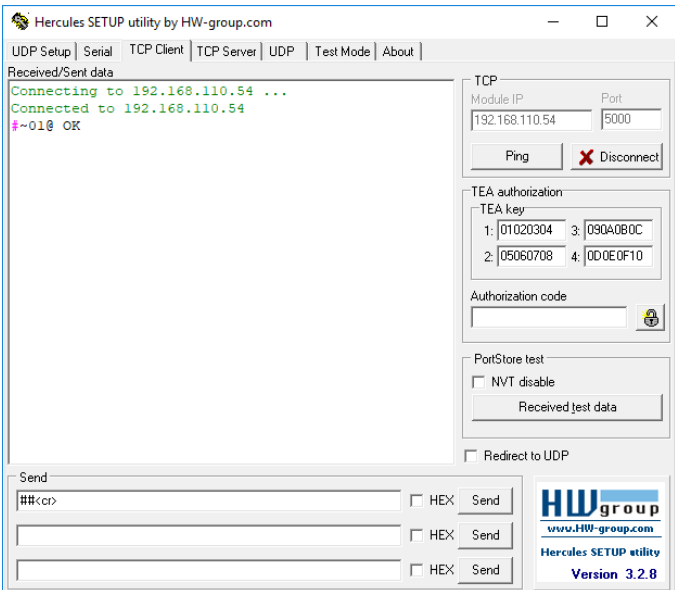

# <span id="page-16-0"></span>Protocol 3000 Commands

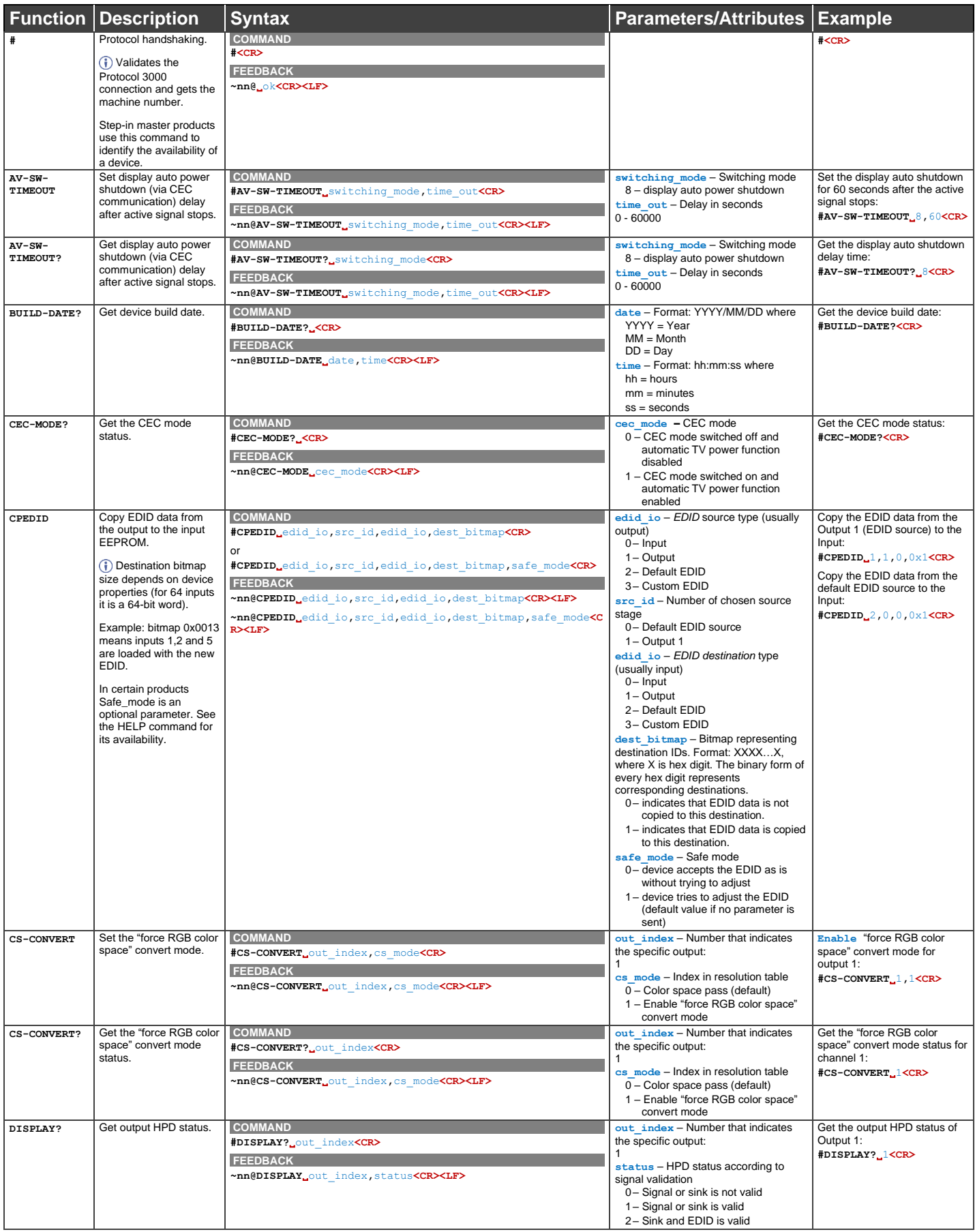

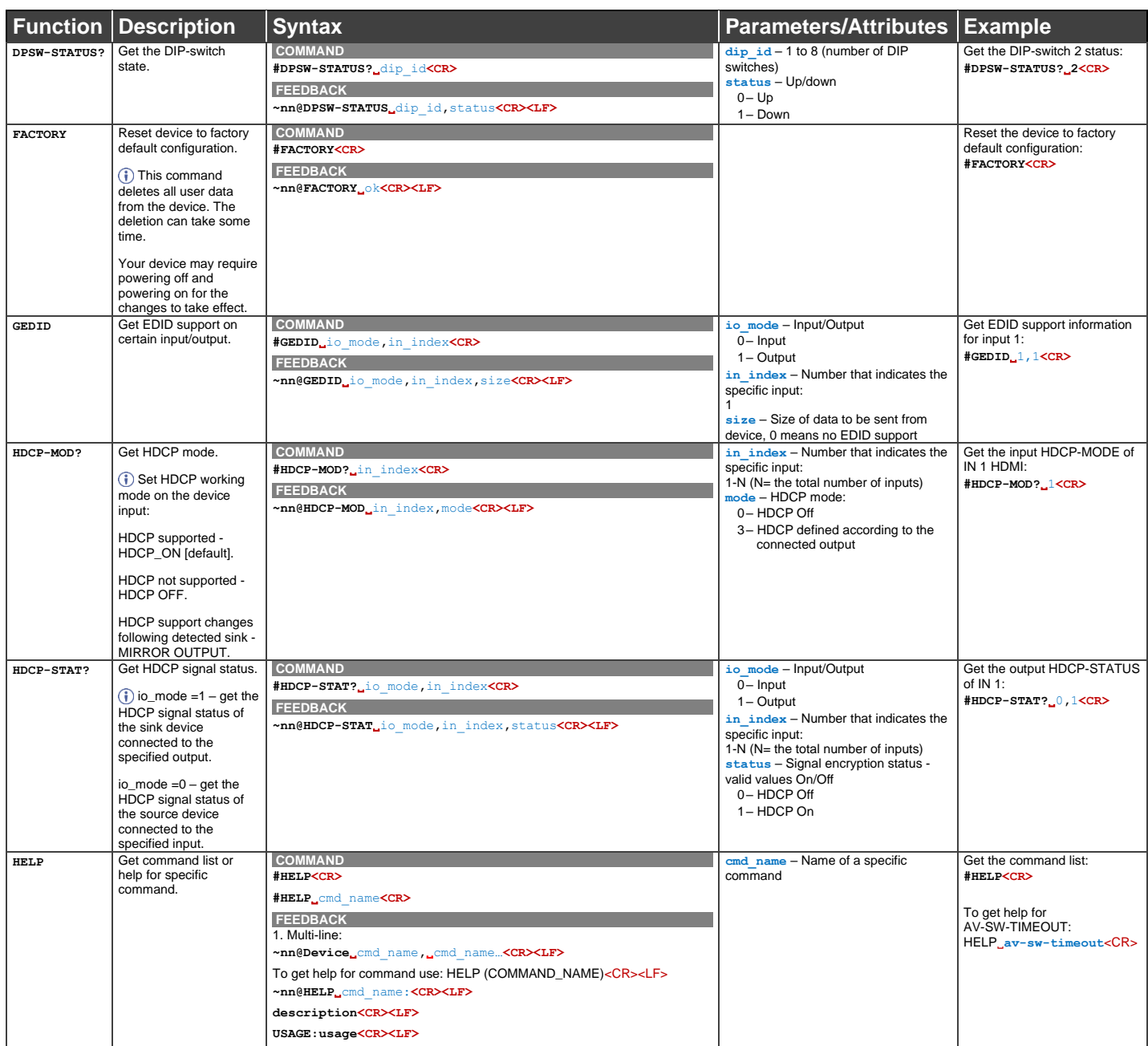

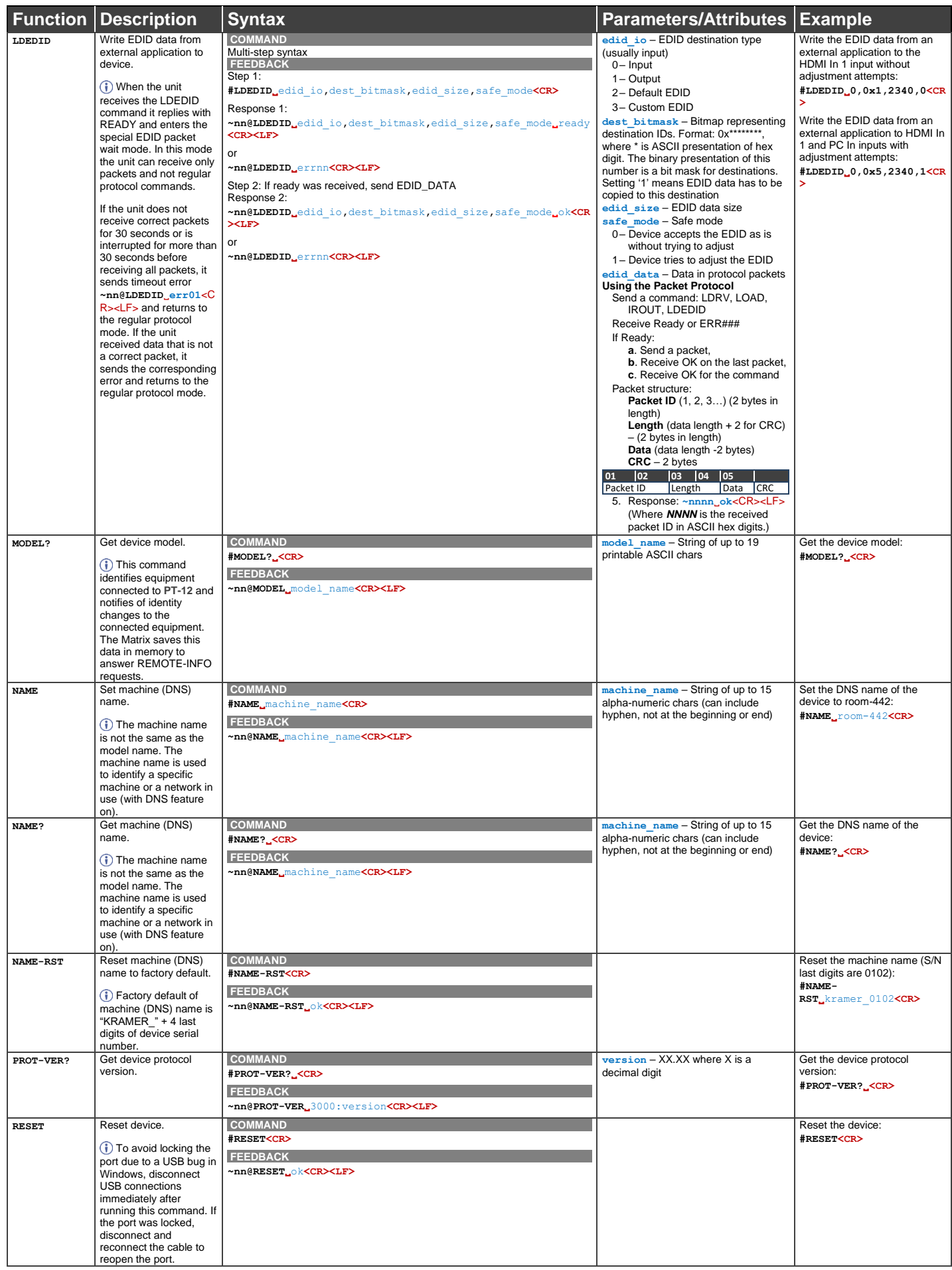

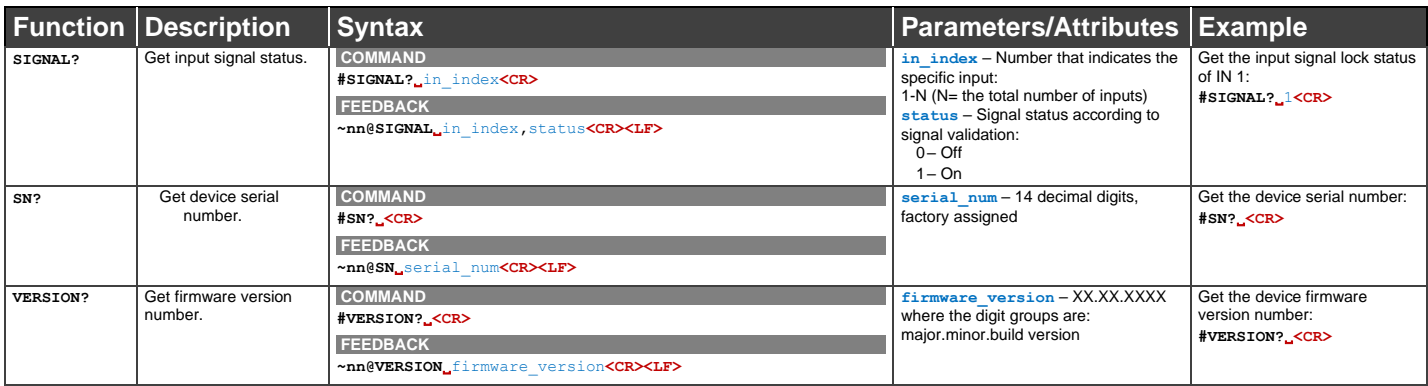

## <span id="page-20-0"></span>Result and Error Codes

### **Syntax**

In case of an error, the device responds with an error message. The error message syntax:

- **~NN@ERR XXX<CR><LF>** when general error, no specific command
- **~NN@CMD ERR XXX<CR><LF>** for specific command
- $\bullet$  **NN** machine number of device, default = 01
- **XXX** error code

### Error Codes

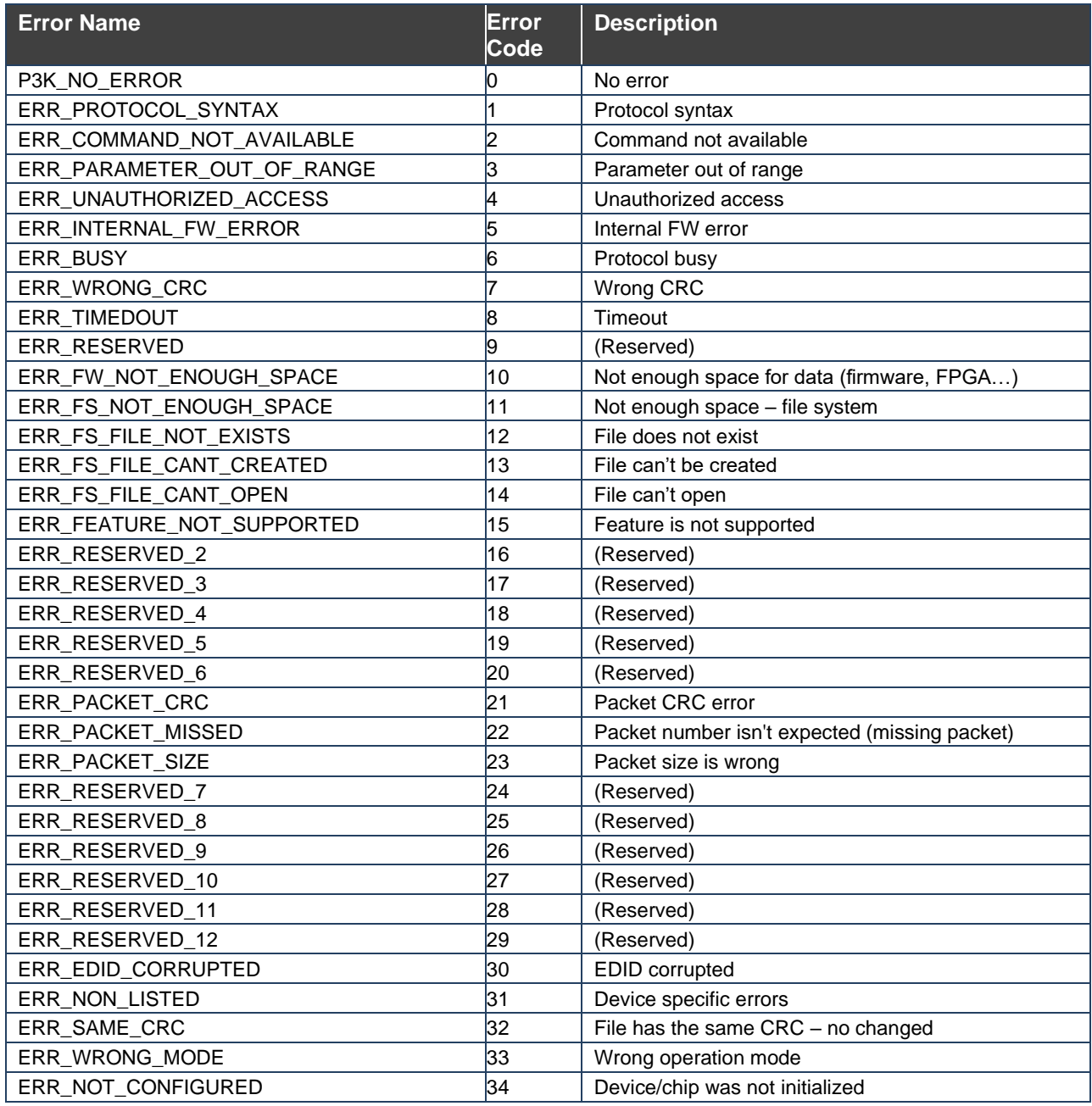

The warranty obligations of Kramer Electronics Inc. ("Kramer Electronics") for this product are limited to the terms set forth below: **What is Covered** 

This limited warranty covers defects in materials and workmanship in this product.

#### **What is Not Covered**

This limited warranty does not cover any damage, deterioration or malfunction resulting from any alteration, modification, improper or unreasonable use or maintenance, misuse, abuse, accident, neglect, exposure to excess moisture, fire, improper packing and shipping (such claims must be presented to the carrier), lightning, power surges, or other acts of nature. This limited warranty does not cover any damage, deterioration or malfunction resulting from the installation or removal of this product from any installation, any unauthorized tampering with this product, any repairs attempted by anyone unauthorized by Kramer Electronics to make such repairs, or any other cause which does not relate directly to a defect in materials and/or workmanship of this product. This limited warranty does not cover cartons, equipment enclosures, cables or accessories used in conjunction with this product. Without limiting any other exclusion herein, Kramer Electronics does not warrant that the product covered hereby, including, without limitation, the technology and/or integrated circuit(s) included in the product, will not become obsolete or that such items are or will remain compatible with any other product or technology with which the product may be used.

#### **How Long this Coverage Lasts**

The standard limited warranty for Kramer products is seven (7) years from the date of original purchase, with the following exceptions:

- 1. All Kramer VIA hardware products are covered by a standard three (3) year warranty for the VIA hardware and a standard three (3) year warranty for firmware and software updates; all Kramer VIA accessories, adapters, tags, and dongles are covered by a standard one (1) year warranty.
- 2. Kramer fiber optic cables, adapter-size fiber optic extenders, pluggable optical modules, active cables, cable retractors, ring mounted adapters, portable power chargers, Kramer speakers, and Kramer touch panels are all covered by a standard one (1) year warranty.
- 3. All Kramer Cobra products, all Kramer Calibre products, all Kramer Minicom digital signage products, all HighSecLabs products, all streaming, and all wireless products are covered by a standard three (3) year warranty.
- 4. All Sierra Video MultiViewers are covered by a standard five (5) year warranty.
- Sierra switchers & control panels are covered by a standard seven (7) year warranty (excluding power supplies and fans that are covered for three (3) years).
- 6. K-Touch software is covered by a standard one (1) year warranty for software updates.
- All Kramer passive cables are covered by a ten (10) year warranty.

#### **Who is Covered**

Only the original purchaser of this product is covered under this limited warranty. This limited warranty is not transferable to subsequent purchasers or owners of this product.

#### **What Kramer Electronics Will Do**

Kramer Electronics will, at its sole option, provide one of the following three remedies to whatever extent it shall deem necessary to satisfy a proper claim under this limited warranty:

- 1. Elect to repair or facilitate the repair of any defective parts within a reasonable period of time, free of any charge for the necessary parts and labor to complete the repair and restore this product to its proper operating condition. Kramer Electronics will also pay the shipping costs necessary to return this product once the repair is complete.
- 2. Replace this product with a direct replacement or with a similar product deemed by Kramer Electronics to perform substantially the same function as the original product. If a direct or similar replacement product is supplied, the original product's end warranty date remains unchanged and is transferred to the replacement product.
- 3. Issue a refund of the original purchase price less depreciation to be determined based on the age of the product at the time remedy is sought under this limited warranty.

#### **What Kramer Electronics Will Not Do Under This Limited Warranty**

If this product is returned to Kramer Electronics or the authorized dealer from which it was purchased or any other party authorized to repair Kramer Electronics products, this product must be insured during shipment, with the insurance and shipping charges prepaid by you. If this product is returned uninsured, you assume all risks of loss or damage during shipment. Kramer Electronics will not be responsible for any costs related to the removal or reinstallation of this product from or into any installation. Kramer Electronics will not be responsible for any costs related to any setting up this product, any adjustment of user controls or any programming required for a specific installation of this product.

#### **How to Obtain a Remedy Under This Limited Warranty**

To obtain a remedy under this limited warranty, you must contact either the authorized Kramer Electronics reseller from whom you purchased this product or the Kramer Electronics office nearest you. For a list of authorized Kramer Electronics resellers and/or Kramer Electronics authorized service providers, visit our web site at www.kramerav.com or contact the Kramer Electronics office nearest you.

In order to pursue any remedy under this limited warranty, you must possess an original, dated receipt as proof of purchase from an authorized Kramer Electronics reseller. If this product is returned under this limited warranty, a return authorization number, obtained from Kramer Electronics, will be required (RMA number). You may also be directed to an authorized reseller or a person authorized by Kramer Electronics to repair the product. If it is decided that this product should be returned directly to Kramer Electronics, this product should be properly packed, preferably in the original carton, for shipping. Cartons not bearing a return authorization number will be refused.

#### **Limitation of Liability**

THE MAXIMUM LIABILITY OF KRAMER ELECTRONICS UNDER THIS LIMITED WARRANTY SHALL NOT EXCEED THE ACTUAL PURCHASE PRICE PAID FOR THE PRODUCT. TO THE MAXIMUM EXTENT PERMITTED BY LAW, KRAMER ELECTRONICS IS NOT RESPONSIBLE FOR DIRECT, SPECIAL, INCIDENTAL OR CONSEQUENTIAL DAMAGES RESULTING FROM ANY BREACH OF WARRANTY OR CONDITION, OR UNDER ANY OTHER LEGAL THEORY. Some countries, districts or states do not allow the exclusion or limitation of relief, special, incidental, consequential or indirect damages, or the limitation of liability to specified amounts, so the above limitations or exclusions may not apply to you. **Exclusive Remedy**

TO THE MAXIMUM EXTENT PERMITTED BY LAW, THIS LIMITED WARRANTY AND THE REMEDIES SET FORTH ABOVE ARE EXCLUSIVE AND IN LIEU OF ALL OTHER WARRANTIES, REMEDIES AND CONDITIONS, WHETHER ORAL OR WRITTEN, EXPRESS OR IMPLIED. TO THE MAXIMUM EXTENT PERMITTED BY LAW, KRAMER ELECTRONICS SPECIFICALLY DISCLAIMS ANY AND ALL IMPLIED WARRANTIES, INCLUDING, WITHOUT LIMITATION, WARRANTIES OF MERCHANTABILITY AND FITNESS FOR A PARTICULAR PURPOSE. IF KRAMER ELECTRONICS CANNOT LAWFULLY DISCLAIM OR EXCLUDE IMPLIED WARRANTIES UNDER APPLICABLE LAW, THEN ALL IMPLIED WARRANTIES COVERING THIS PRODUCT, INCLUDING WARRANTIES OF MERCHANTABILITY AND FITNESS FOR A PARTICULAR PURPOSE, SHALL APPLY TO THIS PRODUCT AS PROVIDED UNDER APPLICABLE LAW.

IF ANY PRODUCT TO WHICH THIS LIMITED WARRANTY APPLIES IS A "CONSUMER PRODUCT" UNDER THE MAGNUSON-MOSS WARRANTY ACT (15 U.S.C.A. §2301, ET SEQ.) OR OTHER APPLICABLE LAW, THE FOREGOING DISCLAIMER OF IMPLIED WARRANTIES SHALL NOT APPLY TO YOU, AND ALL IMPLIED WARRANTIES ON THIS PRODUCT, INCLUDING WARRANTIES OF MERCHANTABILITY AND FITNESS FOR THE PARTICULAR PURPOSE, SHALL APPLY AS PROVIDED UNDER APPLICABLE LAW.

#### **Other Conditions**

This limited warranty gives you specific legal rights, and you may have other rights which vary from country to country or state to state. This limited warranty is void if (i) the label bearing the serial number of this product has been removed or defaced, (ii) the product is not distributed by Kramer Electronics or (iii) this product is not purchased from an authorized Kramer Electronics reseller. If you are unsure whether a reseller is an authorized Kramer Electronics reseller, visit our web site at www.kramerav.com or contact a Kramer Electronics office from the list at the end of this document.

Your rights under this limited warranty are not diminished if you do not complete and return the product registration form or complete and submit the online product registration form. Kramer Electronics thanks you for purchasing a Kramer Electronics product. We hope it will give you years of satisfaction.

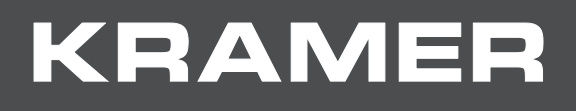

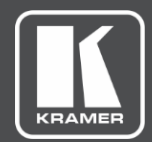

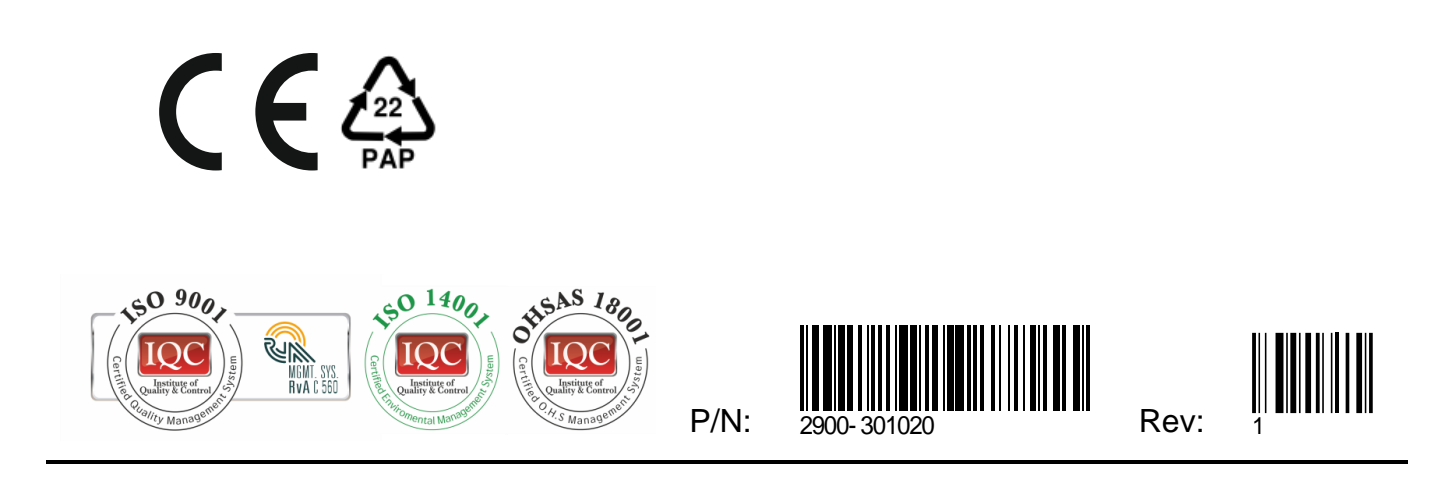

SAFETY WARNING Disconnect the unit from the power supply before opening andservicing

For the latest information on our products and a list of Kramer distributors, visit our Web site where updates to this user manual may be found.

We welcome your questions, comments, and feedback.

The terms HDMI, HDMI High-Definition Multimedia Interface, and the HDMI Logo are trademarks or registered trademarks of HDMI Licensing Administrator, Inc. All brand names, product names, and trademarks are the property of their respective owners.